# **A CUPS használata FreeBSD rendszereken**

Griffin, Chess [<chess@chessgriffin.com](mailto:chess@chessgriffin.com) > Verzió: [43184](https://svnweb.freebsd.org/changeset/doc/43184)

A FreeBSD a FreeBSD Foundation bejegyzett védjegye.

A gyártók és terjesztők által használt megnevezések közül sok védjegy jogot követel. Ahol ilyen megnevezés tűnik fel ebben a dokumentumban, és a FreeBSD Projektnek tudomása volt a védjegyről, a megnevezést a "TM" vagy a "(R)" szimbólum követi. 2013-11-13 07:52:45 írta hrs.

## **Kivonat**

Ez a cikk a CUPS beállítását és használatát mutatja be a FreeBSD operációs rendszeren.

*Fordította: Páli Gábor, utolsó ellenőrzés: 2010.11.28.*

## **Tartalom**

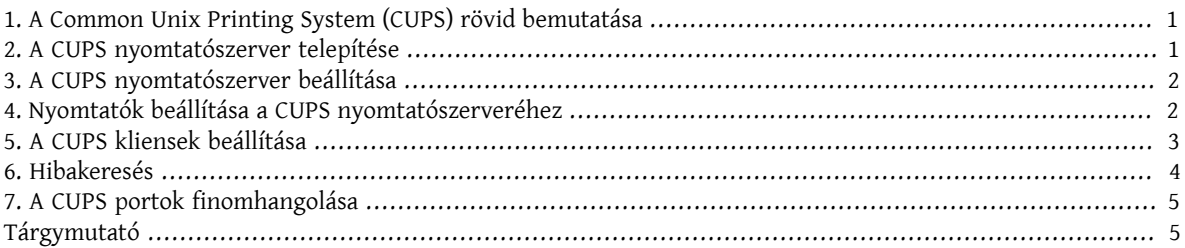

## <span id="page-0-0"></span>**1. A Common Unix Printing System (CUPS) rövid bemutatása**

<span id="page-0-2"></span>A CUPS, avagy *Common UNIX Printing System* (Egységes UNIX Nyomtatási Rendszer) a UNIX® alapú operációs rendszerekhez fejlesztett hordozható nyomtatási réteg. Az Easy Software Products egy szabványos nyomtatási technológiaként alkotta meg a UNIX® gyártók és felhasználók számára.

A CUPS az ún. *Internet Printing Protocol* (IPP, Internetes Nyomtatási Protokoll) megoldásaira támaszkodóan kezeli a nyomtatásifeladatokat éssorokat. Emellett még a *Line Printer Daemon* (LPD), a *ServerMessage Block* (SMB) és *AppSocket* (vagy más néven *JetDirect*) protokollokat is ismeri valamennyire. A CUPS a hétköznapi igényeknek megfelelő UNIX® alapú nyomtatás megteremtéséhez ezenkívül még támogatja a hálózati nyomtatók böngészésének lehetőségét, illetve a *PostScript Printer Description* (PPD, PostScript Nyomtató Leírás) használatát. Ennek eredményeképpen a CUPS tökéletesen alkalmas nyomtatók megosztására és elérésére FreeBSD, Linux® Mac OS® X vagy Windows® típusú rendszereket vegyesen tartalmazó környezetekben.

<span id="page-0-1"></span>A CUPS hivatalos oldala a <http://www.cups.org/> címen érhető el.

## **2. A CUPS nyomtatószerver telepítése**

A CUPS telepíthető portként vagy csomagként. Ha portként szeretnénk telepíteni, akkor ahhoz a következő parancsot kell kiadnunk rendszergazdaként:

```
# cd /usr/ports/print/cups && make install clean
```
A CUPS csomagjának telepítését pedig ezzel a paranccsal tudjuk (szintén rendszergazdaként) elvégezni:

# **pkg\_add -r cups**

További nem kötelezően telepítendő, de határozottan ajánlott csomagok még a [print/gutenprint-cups](https://www.freebsd.org/cgi/url.cgi?ports/print/gutenprint-cups/pkg-descr) és a [print/hplip,](https://www.freebsd.org/cgi/url.cgi?ports/print/hplip/pkg-descr) amelyek különböző típusú nyomtatókhoz tartalmaznak meghajtókat és segédprogramokat. A CUPS telepítése után a hozzá tartozó konfigurációs állományokat a /usr/local/etc/cups könyvtárban találhatjuk.

#### <span id="page-1-0"></span>**3. A CUPS nyomtatószerver beállítása**

A CUPS szervertelepítése után néhány állomány módosításával végezhetjük el a szükséges beállításokat. Előszöris hozzunk létre (ha még nem létezne) vagy nyissuk meg az /etc/devfs.rules állományt és a cups csoportszámára adjunk hozzáférést a rendszerünkben található összes nyomtatóra:

```
[system=10]
add path 'unlpt*' mode 0660 group cups
add path 'ulpt*' mode 0660 group cups
add path 'lpt*' mode 0660 group cups
add path 'usb/X.Y.Z' mode 0660 group cups
```
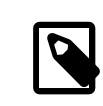

#### Megjegyzés

Az *X*, *Y* és *Z* helyén a nyomtató /dev/usb könyvtárban szereplő értékeit adjuk meg. A nyomtatóhoz tartozó eszközleírót a [dmesg\(8\)](https://www.FreeBSD.org/cgi/man.cgi?query=dmesg&sektion=8&manpath=freebsd-release-ports) kimenetében találjuk meg ugenX.Y néven, amely egy szimbolikus link a /dev/usb könyvtárban található megfelelőjére.

Ezután az /etc/rc.conf állományba még vegyük fel a következő két sort:

```
cupsd_enable="YES"
devfs_system_ruleset="system"
```
Az iménti bejegyzések gondoskodnak a CUPS nyomtatószerver beüzemeléséről a rendszer indítása során, illetve töltik be az előbbi lépésben létrehozott helyi devfs szabályokat.

Bizonyos Microsoft® Windows® rendszert használó kliensekkel csak akkor fogunk tudni nyomtatni a CUPS esetében, ha a /usr/local/etc/cups/mime.types és /usr/local/etc/cups/mime.convs állományokban kivesszük a megjegyzésből ezt a sort:

```
application/octet-stream
```
Miután végrehajtottuk ezeket a módosításokat, az alábbi parancsok használatával vagy az operációs rendszerrel együtt indítsuk újra a [devfs\(8\)](https://www.FreeBSD.org/cgi/man.cgi?query=devfs&sektion=8&manpath=freebsd-release-ports) és CUPS szolgáltatásokat:

```
# /etc/rc.d/devfs restart
# /usr/local/etc/rc.d/cupsd restart
```
#### **4. Nyomtatók beállítása a CUPS nyomtatószerveréhez**

A CUPS sikerestelepítését és beállítását követően elkezdhetjük a nyomtatószerverhez kapcsolódó helyi nyomtatók hozzáadását. Ez nagyon hasonló, ha nem is teljesen megegyező más UNIX® alapú rendszerek, például Linux® esetén a nyomtatók beállításához.

A CUPS szerver irányítása és működtetése elsősorban az általa felkínált webes felületen történik, amelyet a <http://localhost:631> címen keresztül tudunk elérni. Amennyiben a CUPS egy másik számítógépen fut, akkor a címben természetesen a localhost (saját gépünk) helyén az adott gép IP-címét kell megadnunk. A CUPS webes felületén meglehetősen könnyen lehet tájékozódni, külön menüket találunk a nyomtatók és nyomtatási sorok beállítására, a felhasználók hitelesítésére és a többi. Ezeken felül még az "Administration" képernyő jobb oldalán különböző jelölőnégyzetekkel tudunk egyszerűen dönteni a gyakori beállításokról, például a szerverhez csatlakozó nyomtatókat megosztjuk-e a hálózaton keresztül, engedünk-e további felhasználókat hozzáférni a szolgáltatásokhoz, kinek milyen engédelyei legyenek a nyomtatókra és nyomtatási sorokra.

A nyomtatók hozzáadásához elegendő a CUPS webes felületén az "Administration" menün belül az "Add Printer" gombra vagy valamelyik "New Printers Found" gombra kattintani. A "Device" legördülő menü megjelenése után egyszerűen válasszuk ki belőle a megfelelő helyileg csatlakoztatott nyomtatót, majd folytassuk a telepítését. Ha telepítettük a korábban ajánlott [print/gutenprint-cups](https://www.freebsd.org/cgi/url.cgi?ports/print/gutenprint-cups/pkg-descr) és [print/hplip](https://www.freebsd.org/cgi/url.cgi?ports/print/hplip/pkg-descr) programokat, akkor ennek során a hozzájuk tartozó meghajtók is meg fognak jelenni, amelyek esetleg többet tudnak vagy megbízhatóbbak.

### <span id="page-2-0"></span>**5. A CUPS kliensek beállítása**

A CUPS szerver beállítása, illetve a nyomtatók telepítése és megosztása után a kliensek, vagyis a CUPS által kínált szolgáltatásokat elérni kívánó gépek beállítása következik. Ha csupán egyetlen gépünk van, amely egyszerre szerver és kliens, akkor az itt szereplő információk nagy részére nem lesz szükségünk.

#### **5.1. UNIX® kliensek**

A UNIX® kliensek esetében is a CUPS használatára lesz szükségünk. Miután rájuk is telepítettük, a CUPS által hálózaton megosztott nyomtatókat maguktól fel is ismerik a különböző munkakörnyezetek, például a GNOME vagy KDE nyomtatókezelői. Emellett a szerverhez hasonlóan a kliensen is el tudjuk érni a <http://localhost:631> címen a CUPS helyi felhasználói felületét, ahol az "Administration" menüben az "Add Printer" gombbal tudunk felvenni a szervernél tapasztalt módon hasonlóhoz. Amikor viszont megjelenik a "Device" legördülő menü, akkor válasszuk az automatikusan felismert hálózati CUPS nyomtatót, vagy az ipp és http elemek valamelyikén keresztül adjuk meg a hálózati CUPS nyomtató IPP vagy HTTP alapú egységes forrásazonosítóját (URI) a következő formák valamelyikében:

ipp://*szervernév-vagy-ip* /printers/*nyomtatónév*

http://*szervernév-vagy-ip* :631/printers/*nyomtatónév*

Ha a CUPS kliensek valamiért nem látnák a hálózaton megosztott nyomtatókat, akkor próbáljuk meg hozzáadni a /usr/local/etc/cups/client.conf állományhoz a következő sort:

ServerName *szerver-ip*

Ahol a *szerver-ip* helyére írjuk be a hálózatunkon található CUPS szerver helyi IP-címét.

#### **5.2. Windows® kliensek**

A Windows® XP előtti változatai nem képesek együttműködni a hálózaton megosztott IPP alapú nyomtatókkal. A Windows® XP rendszertől kezdődően azonban már rendelkeznek a szükséges támogatással, ezért itt már nagyon könnyű beállítani a CUPS nyomtatókat. Ehhez rendszeradminisztrátorként futtassuk a Windows® a nyomtatók hozzáadásához tartozó varázslóját, ahol válasszuk a "Hálózati nyomtató" típust, majd a következő formában töltsük ki az eszköz forrásazonosítóját:

#### http://*szervernév-vagy-ip* :631/printers/*nyomtatónév*

Ha az IPP támogatását még nem tartalmazó régebbi Windows® változatunk van, akkor a CUPS szolgáltatásait a [net/](https://www.freebsd.org/cgi/url.cgi?ports/net/samba3/pkg-descr) [samba3](https://www.freebsd.org/cgi/url.cgi?ports/net/samba3/pkg-descr) szerveren keresztül tudjuk elérhetővé tenni, azonban ennek bemutatásával itt most nem foglalkozunk.

#### <span id="page-3-0"></span>**6. Hibakeresés**

A CUPS használata során tapasztalható problémák többségét az engedélyek helytelen beállítása okozza. Először tehát, ha valami nem működik rendesen, akkor ellenőrizzük újra az előbb felvázolt [devfs\(8\)](https://www.FreeBSD.org/cgi/man.cgi?query=devfs&sektion=8&manpath=freebsd-release-ports) beállításokat. Ezután győződjünk meg arról is, hogy az állományrendszerben ténylegesen keletkező eszközök engedélyei megfelelőek. Továbbá segíthet megoldani a problémát, ha felvesszük a felhasználónkat a korábban tárgyalt cups csoportba. Ha a CUPS felhasználói felületének "Administration" képernyőjén található beállítások látszólag hatástalanok, akkor érdemes úgy próbálkoznunk, hogy először készítünk egy bizonsági másolatot a /usr/local/ etc/cups/cupsd.conf állományról és kézzel módosítgatva kísérletezünk különféle konfigurációs lehetőségek kombinációival. Ehhez találhatunk itt egy példát. Ezzel kapcsolatban azonban megjegyezzük, hogy a bemutatott cupsd.conf állomány inkább áttekinthető mintsem biztonságos módon tárgyalja a lehetőségeket. Ezértjavasoljuk, hogy miután sikerült elérnünk a CUPS szervert és beállítani a klienseket, nézzük át alaposan a mintául szolgáló opciókat és korlátozzuk le minél jobban a hozzáférést.

```
# Általános információk naplózása.  Ha hibát keresünk, írjuk az
# "info" helyett a "debug" értéket.
LogLevel info
# A rendszergazdák csoportja.
SystemGroup wheel
# A 631-es porton várjuk a kliensek kapcsolódását.
Port 631
#Listen localhost:631
Listen /var/run/cups.sock
# A helyi hálózaton megosztott nyomtatók mutatása.
Browsing On
BrowseOrder allow,deny
#BrowseAllow @LOCAL
BrowseAllow 192.168.1.*  # Adjuk meg a helyi hálózatunkat.
BrowseAddress 192.168.1.* # Adjuk meg a helyi hálózatunkat.
# Alapértelmezett hitelesítési módszer, amikor szükség van rá.
DefaultAuthType Basic
DefaultEncryption Never # Vegyük ki ezt a sort, ha titkosítani akarunk.
# A szervert a helyi hálózaton bármelyik gép elérheti.
\alpha ocation \alpha  Order allow,deny
    #Allow localhost
    Allow 192.168.1.* # Adjuk meg a helyi hálózatunkat.
</Location>
# A helyi hálózatról el tudjuk érni az adminisztrációs felületet.
<Location /admin>
    #Encryption Required
    Order allow,deny
    #Allow localhost
    Allow 192.168.1.* # Adjuk meg a helyi hálózatunkat.
</Location>
# A helyi hálózatunkról el tudjuk érni a konfigurációs állományt.
<Location /admin/conf>
    AuthType Basic
    Require user @SYSTEM
    Order allow,deny
    #Allow localhost
    Allow 192.168.1.* # Adjuk meg a helyi hálózatunkat.
</Location>
# Az alapértelmezett nyomtatási és feladatkezelési házirendek.
<Policy default>
```

```
  # A feladatokat kizárólag csak a tulajdonosaik vagy a rendszergazda
    # képesek elvégezni.
    <Limit Send-Document Send-URI Hold-Job Release-Job Restart-Job Purge-Jobs \
Set-Job-Attributes Create-Job-Subscription Renew-Subscription Cancel-Subscription \
Get-Notifications Reprocess-Job Cancel-Current-Job Suspend-Current-Job Resume-Job \
CUPS-Move-Job>
      Require user @OWNER @SYSTEM
      Order deny,allow
    </Limit>
    # A karbantartást csak megfelelő hitelesítés után végezhetünk.
    <Limit Pause-Printer Resume-Printer Set-Printer-Attributes Enable-Printer \
Disable-Printer Pause-Printer-After-Current-Job Hold-New-Jobs Release-Held-New-Jobs \
Deactivate-Printer Activate-Printer Restart-Printer Shutdown-Printer Startup-Printer \
Promote-Job Schedule-Job-After CUPS-Add-Printer CUPS-Delete-Printer CUPS-Add-Class \
CUPS-Delete-Class CUPS-Accept-Jobs CUPS-Reject-Jobs CUPS-Set-Default>
      AuthType Basic
      Require user @SYSTEM
      Order deny,allow
    </Limit>
    # A feladatokat csak a tulajdonosaik és a rendszergazda tudják törölni.
    <Limit Cancel-Job CUPS-Authenticate-Job>
      Require user @OWNER @SYSTEM
      Order deny,allow
    </Limit>
    <Limit All>
      Order deny,allow
  \langle/limit>
</Policy>
```
### <span id="page-4-0"></span>**7. A CUPS portok finomhangolása**

Ha a CUPS lesz az elsődlegesen használt nyomtatási rendszer, akkor az /etc/make.conf állományban érdemes lehet még további olyan változókat beállítanunk, amelyek előtérbe helyezik a CUPS használatát a többi nyomtatási lehetőséggel szemben. Ezek közül most szót ejtünk néhányról:

```
WITH_CUPS=YES
CUPS_OVERWRITE_BASE=YES
WITHOUT LPR=YES
```
Elsőként a WITH\_CUPS látható, amely hatására a portok telepítésük során lehetőség szerint a CUPS megoldásaira fognak építkezni. Másodikként a CUPS\_OVERWRITE\_BASE szerepel, amely megadásával a telepítés során a FreeBSD alapértelmezett nyomtatási rendszere, az LPR szimbolikus linkjei és állományai cserélődnek le, illetve megakadályozza, hogy ez visszaforduljon a rendszer egy későbbi frissítésekor. A harmadik, a WITHOUT\_LPR az LPR használatának mellőzésére utasítja az érintett portokat.

# **Tárgymutató**

```
C
```
 $CUPS$ , [1](#page-0-2)

**N**

nyomtatás, [1](#page-0-2)